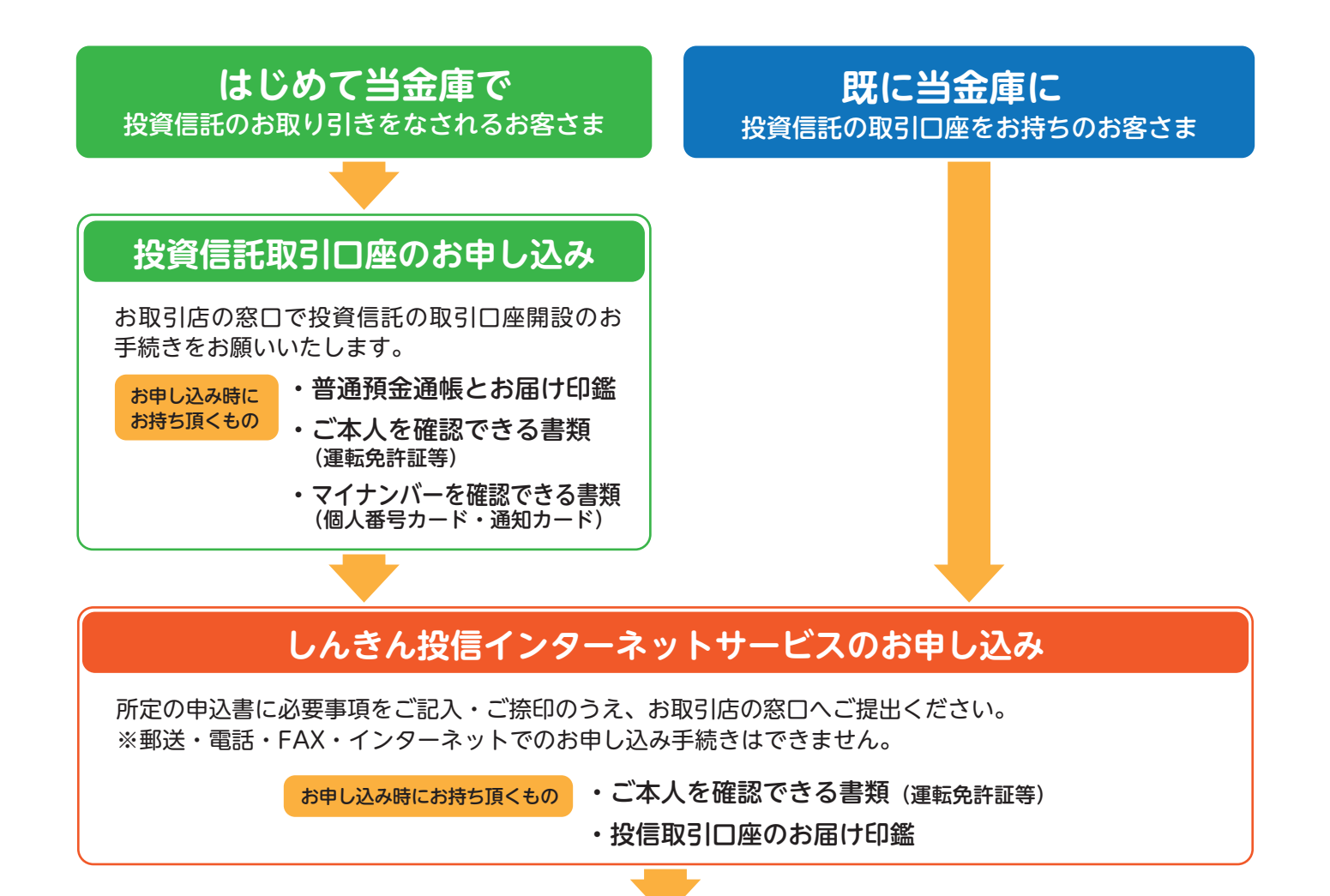

**窓口で「仮 I D発行通知書」をお渡ししますので大切に保管してください**

## **初回ログインをしてください**

米沢信用金庫ホームページの個人のお客様用トップページやしんきん投信インターネットサービスの トップページから、ログインボタンをクリックすると、ログイン画面が表示されます。 **「ログイン I D(仮 I D)」**と**「キーワード(仮 I D 用パスワード)」**を使って初回ログインをしてください。 ※ログインID(仮ID)の有効期間は30日間ですのでご注意ください。

## **正規のログイン ID とパスワードが発行されます**

初回ログイン時に**ログイン I D(正規ユーザー <sup>I</sup> D)**および**ログインパスワード**が発行されます。 画面上に発行された**ログイン I D**と**ログインパスワード**は**必ず控え**てください。 ※一度画面を閉じてしまうと、 ログイン I Dとログインパスワードの画面を再度表示することはできません。 ※ログインI Dとログインパスワードを失念した場合は、再度お申し込み手続きを行ってください。

## **ログインパスワードの変更と確認パスワードの登録を行います**

再度、個人のお客様用トップページやしんきん投信インターネットサービスのトップページから**ログイン I D**と**ログインパスワード**を入力してログインしてください。 その後、 画面の指示に従って**ログイン パスワード**の変更と**確認パスワード**の登録を行ってください。